## Prodigy Upgrade from PD – SD1

(without replacing power supply)

Kit # 3800-200001

#### **Tools required**

- 1. Drill (cordless, variable speed)
- 2. ¼" nut driver or ¼" magnetic bit for drill
- 3. # 1 and # 2 Phillips screw drivers
- 4. Staple gun
- 5. Flexible extension for drill (optional)
- 6. 3/32" (2.4) drill bit

### **Installation Procedure**

NOTE: Before installing the new Prodigy verify the system is working correctly by pressing the test button on the CPU. All notes and sustain should be working. If not they this should be addressed first.

- 1. Remove the sustain lever and No. 2 sostenuto levers.
- 2. Remove the rail cover.
  - There are 2 screw on each end of rail cover.
  - 2 screws attaching CPU to the rail cover.
- 3. Mark the side to side location of the old CPU. (See fig. 1)

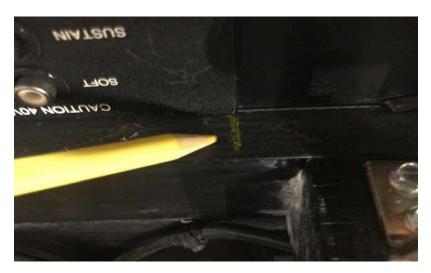

Figure 1

- 4. Loosen ground nut to remove ground wire. (See fig. 2)
- 5. Remove the old CPU. Remove 2 hex head screws.
- 6. Using a pair of channel lock pliers, squeeze the strain relief grommet on the 40 VDC cable to release from the plate. (See fig. 3)

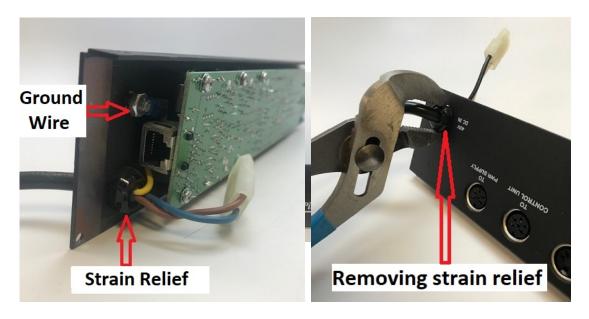

Figure 2 figure 3

- 7. Insert the old 40 VDC cable into the new cover plate with new strain relief supplied. Because the size of cable changed the strain relief size changed and also the hole in the new cover plate.
- 8. Secure the ground wire to the post on the inside of new cover plate.
- 9. Install new cover plate #1900-12215 in the same location as the CPU was, at the lines previous marked if Fig. 1 and neatly secure wires.
- 10. Install the new Prodigy CPU at a location the 48" data cable will reach.
- 11. Make sure to place the ground strap under the CPU flange.

# NOTE: When finding a location for the new CPU, please position so the serial number it visible and the antenna is in an open area.

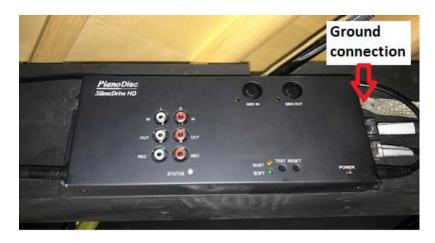

Figure 4

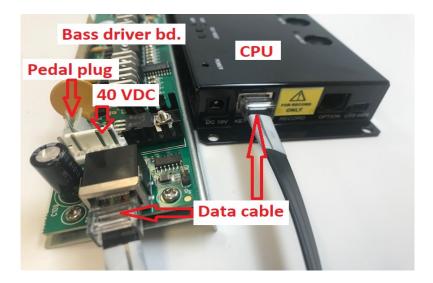

Figure 5

- 12. On the bass driver board, remove old data cable and install the new 48" data cable and route to the new CPU location.
- 13. Connect the pedal adapter cable (#1700-00023) to the pedal solenoid cable and route to bass driver board.
- 14. Attach the 12 VDC cable (1700-20038) to power supply and route to the CPU.
- 15. Press the test button to verify system plays ok, install rail cover and trapwork.
- 16. Neatly secure all the cables.
- 17. Now perform calibration with the PD Calibration App.

## **Calibration Procedure**

NOTE: There are 3 Prodigy videos on YouTube that explain the setup of the Prodigy system. Go to YouTube and type in "PianoDisc Prodigy" to view these videos.

- 1. Go to the setting on your iPhone or iPad to connect to "PD SilentDrive BT Audio".
- 2. Go to the Apple store and download "PianoDisc Calibrate" app.
- 3. Open the PianoDisc Calibrate app and connect to "PD SilentDrive BT MIDI" by touching the "MIDI" icon in the top right corner.
- 4. Once connected to MIDI, press "Silent Drive" and you will see the first page of setup.
- 5. Once you have setup all items on this first page, touch "Advanced" at the top of page and setup this page. For more info on setup view the videos on YouTube.
- 6. Once you finish the SilentDrive you can "save" these settings at the top of the page. Touch the "save" tab and a drop box will appear, type in the customer name for a reference.
- 7. Then go to "iQ" and do the setup on this page. Refer to the videos for detailed information.
- 8. Once you are finished with all the setup, make sure to "Disconnect Bluetooth MIDI.

## **Prodigy parts in kit**

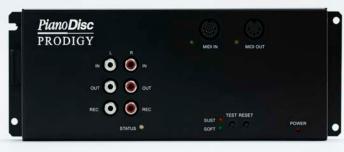

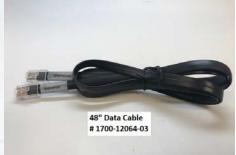

Prodigy CPU - #6250-00009-01

48" Data able - #1700-12064-03

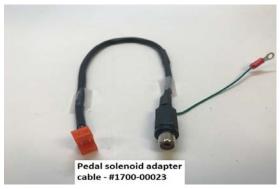

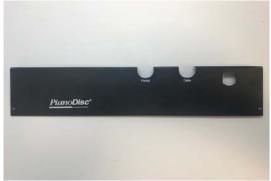

Pedal solenoid adapter cable - #1700-00023

Rail cover plate - #1900-12215

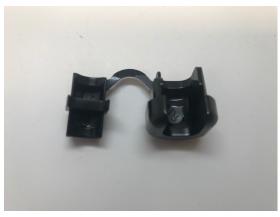

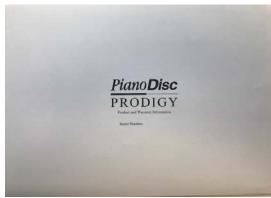

Rail cover plate strain relief - #1600-12249

Prodigy Quick Start Guide - #2400-00131

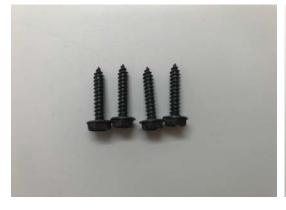

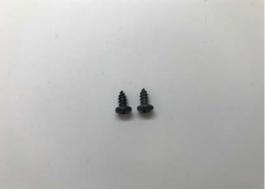

CPU mounting screws - #1500-12249

Cover plate mounting screws - #1500-12211